# Security Enhanced Directory Manager

- $\bullet$  [Introduction](#page-0-0)
- $\bullet$  [Notification](#page-0-1)

### <span id="page-0-0"></span>Introduction

The Security Enhanced Directory Manager features enhanced security and control on user management.

Simply go to System Settings -> Directory Manager Settings to enable and configure.

### General @

General > Default Directory Password Policy > Notification > External Directory Manager

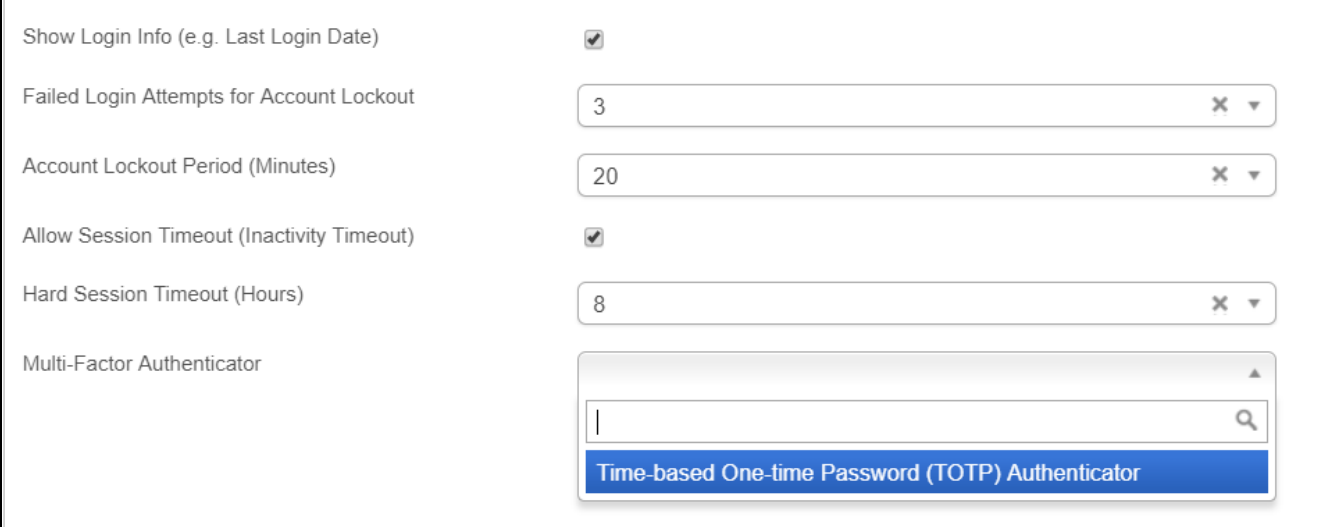

#### Figure 1: Security Enhanced Directory Manager Properties

- [Credential Management](https://dev.joget.org/community/display/DX7/Credential+Management)
	- O [Changing password](https://dev.joget.org/community/display/DX7/Changing+password)
	- [Forgot Password Feature](https://dev.joget.org/community/display/DX7/Forgot+Password+Feature)
	- O [Password Change on First Login](https://dev.joget.org/community/display/DX7/Password+Change+on+First+Login)
	- **O** [Password Creation](https://dev.joget.org/community/display/DX7/Password+Creation)
- **[Improved Password Storage](https://dev.joget.org/community/display/DX7/Improved+Password+Storage)**
- **[Multi-Factor Authentication using TOTP](https://dev.joget.org/community/display/DX7/Multi-Factor+Authentication+using+TOTP)**
- **•** [Password Policies](https://dev.joget.org/community/display/DX7/Password+Policies)
	- O [Initial password method](https://dev.joget.org/community/display/DX7/Initial+password+method)
	- [Lockout Mechanism](https://dev.joget.org/community/display/DX7/Lockout+Mechanism)
	- [Password Format](https://dev.joget.org/community/display/DX7/Password+Format)
	- **O** [Password Reuse Policy](https://dev.joget.org/community/display/DX7/Password+Reuse+Policy)
	- [Timeout management](https://dev.joget.org/community/display/DX7/Timeout+management)
	- O [Validity Period](https://dev.joget.org/community/display/DX7/Validity+Period)
- [Simultaneous Internal and External Directory Managers](https://dev.joget.org/community/display/DX7/Simultaneous+Internal+and+External+Directory+Managers)
	- [LDAP User Management](https://dev.joget.org/community/display/DX7/LDAP+User+Management)

### Disabling Plugin

Once the plugin is enabled, users' password would be stored using a new encryption method. Disabling the plugin would cause all the users not to be able to login anymore as the default encryption method is effectively changed.

<span id="page-0-1"></span>If you decide to stop using the plugin, you will need to replace all the affected users' password in dir\_user table with a new password based on md5 hash.

## Notification

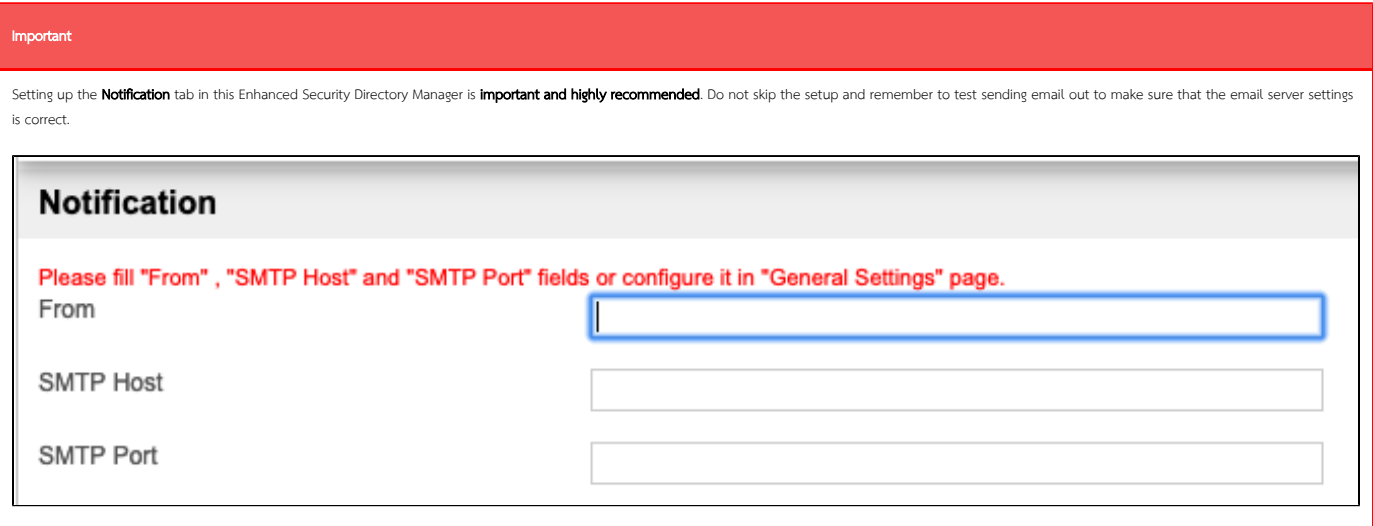

Email notification will be sent out on these important events:

- User Creation: email is sent when the admin creates a new user in "Setup User".
- Password Reset: email is sent when the admin resets the user's password by checking the "Force Password Change" checkbox in "Setup Users > Edit User > Admin Setting".
- Forgot Password: email is sent when the user clicks the forget password link on the login page.
- Account Lockout: email is sent when the wrong password exceeds the limit set in "Failed Login Attempts for Account Lockout".

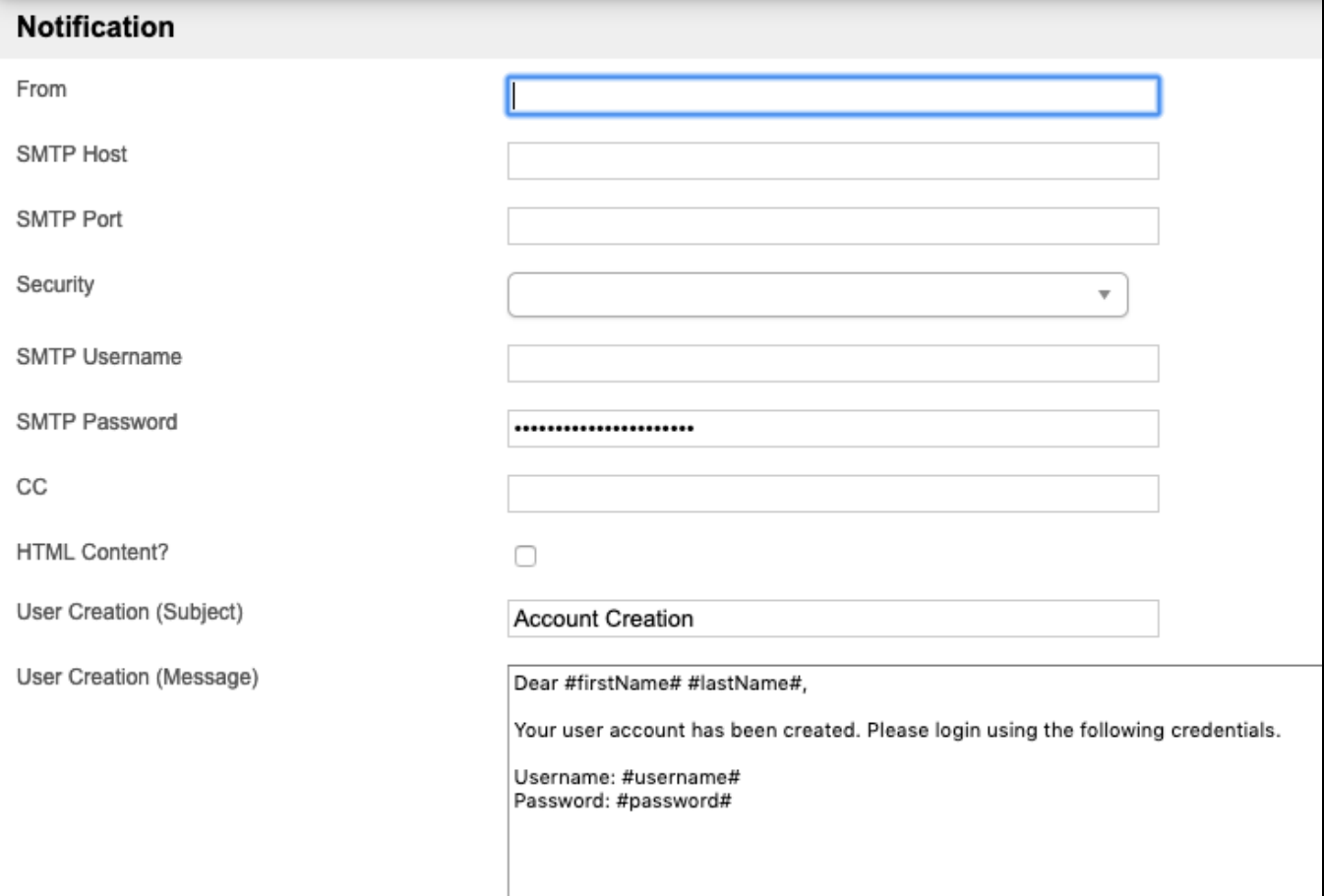